## **Tradução em tempo real das legendas ocultas do Google Meet e do bate-papo**

## **Traduzir legendas ocultas e bate-papo ao vivo**

Observe que a precisão melhora quando sua fala é clara, as palavras são articuladas e seu ritmo não apressado.

**Etapa 1:** no Meet, ative as legendas clicando em "Ativar legendas" na parte inferior à direita de

o microfone, desligue e controles de vídeo

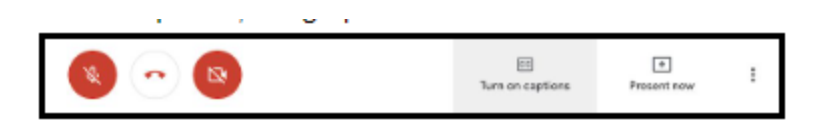

**Etapa 2: assim** que as legen <sup>1</sup>das estiverem ativadas, clique com o botão direito no ícone da legenda e escolha "Traduzir para o inglês".

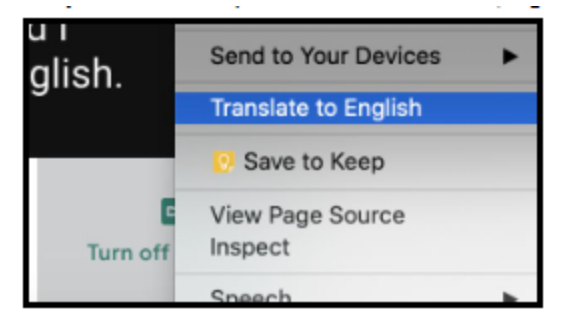

**Etapa 3:** na parte superior da tela, clique no (traduzir) ícone que aparecerá ao lado da barra de endereço. Então, clique nos três pontos à direita de "Inglês" e selecione "Escolha outro idioma"

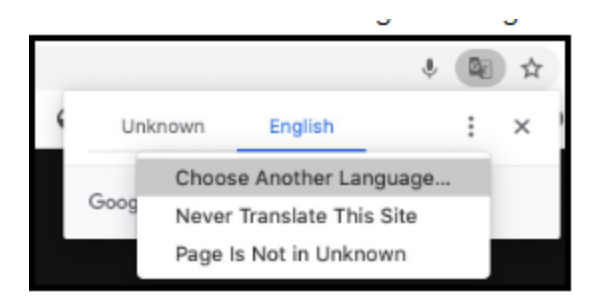

<sup>&</sup>lt;sup>1</sup> Google Meet Closed Captioning Translation Directions-Portuguese

**Etapa 4:** Escolha o idioma para o qual deseja que as legendas sejam traduzidas e clique em "Traduzir".

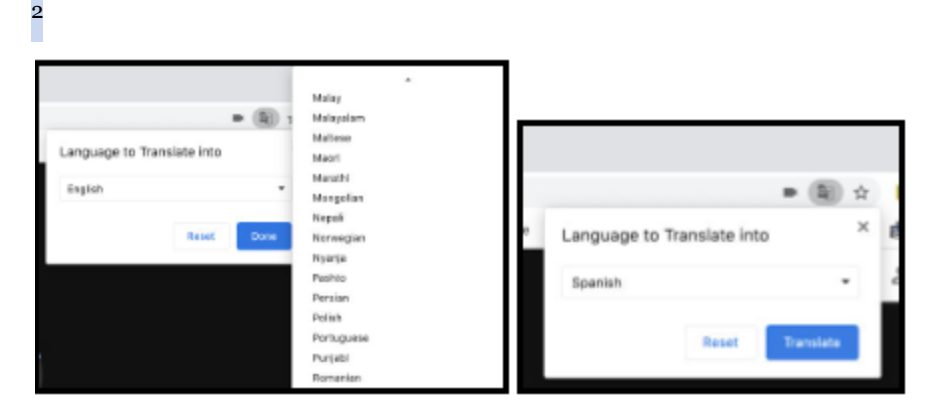

As legendas agora serão exibidas no idioma selecionado. O chat também aparecerá no escolhido

língua. O padrão será inglês sempre que o Meet for aberto. Para reverter, clique nos pontos e escolha "Inglês".

<sup>2</sup> Google Meet Closed Captioning Translation Directions-Portuguese